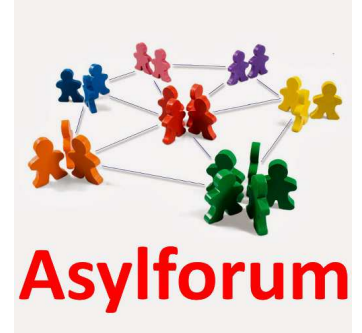

# **Die neue Asylforum App für Baden-Württembergjetzt verfügbar!**

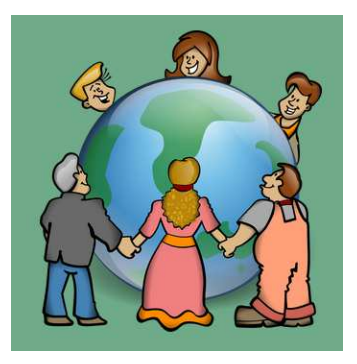

Diese App zeigt Nachrichten aus dem Bereich Asyl- und Flüchtlingshilfe an. Dabei werden verschiedene Quellen genutzt, z.B. BAMF, Flüchtlingsräte, proAsyl, UNHCR, etc. So haben Sie schnell einen Überblick über neue Informationen dieser Quellen. Neue Nachrichten werden entsprechend angezeigt, so dass Sie einfach auf dem Laufenden bleiben können.

# **Anleitung für die Android-Version:**

Sie können die App laden indem Sie auf dem mobilen Gerät folgende Seite aufrufen https://play.google.com/store/apps/details?id=de.hebr3.asylforumoder wenn auf dem mobilen Gerät ein QR-Scanner installiert ist, mit diesem QR Code:

# **Anleitung für die iOS-Version (iPhone und iPad):**

Sie können die App laden indem Sie auf dem mobilen Gerät folgende Seite aufrufen https://apps.apple.com/de/app/asylforum/id1233981144oder wenn auf dem mobilen Gerät ein QR-Scanner installiert ist, mit diesem QR Code:

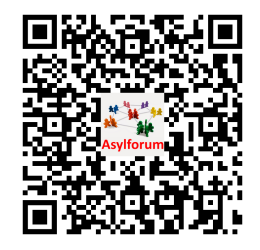

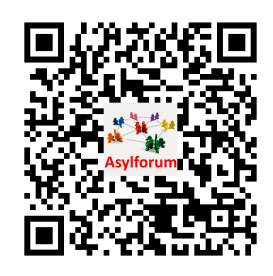

## **Danach sind einige Schritte zur Einstellung wichtig, die aber nur beim ersten Maldurchgeführt werden müssen.**

In der App werden verschiedene Nachrichtengruppen verwendet. Eine Nachrichtengruppe ist eine Zusammenstellung der bekannten Quellen, so werden auch regionale Zusammenstellungen möglich.

Die Nachrichtengruppe steht am Anfang auf der **Standard-Gruppe**. Um die Nachrichtengruppe nach **Baden-Württemberg** zu wechseln, muss man ins Menü gehen (oben links die Ikone - die drei Striche - wählen).

Dort auf "**Nachrichtengruppe wählen**" (siehe nebenstehende Grafik).

Die hier angezeigten Nachrichten sind identisch mit denen auf der Nachrichtenseite von **Asyl-BW.de**.

Nach der Wahl einer anderen Nachrichtengruppe werden erst mal alle Nachrichten der Gruppe auf gelesen gesetzt (wird immer beim ersten Start gemacht, so auch bei einem Gruppenwechsel).

Ab dann werden neue Nachrichten rot markiert, sie erscheinen im Block "Neues" es erscheinen rote Zähler in den Blöcken/Quellen, die die Anzahl der neuen Nachrichten anzeigen.

Nachrichten werden auf gelesen gesetzt, wenn

- man sie liest
- man z.B. im Block "Neues" die Funktion "Gelesen" nutzt (Ikone unten links)
- man im Nachrichtenüberblick einfach von rechts nach links wischt

V.i.S.d.P.: Bernhard Rieger, Planegger Str. 13, 82110 Germering - Die Asylforum App wurde programmiert von Heinz Lüken von www.asyl-forum.de

 $\bullet$   $\bullet$  17:24

## Nachrichtengruppe wählen

In dieser App ist es möglich, aus mehreren vordefinierten Nachrichtengruppen die für Sie interessante Zusammenstellung zu wählen. Sie können diese Einstellung jederzeit wieder ändern.

### **Asyl- und Flüchtlingshilfe**

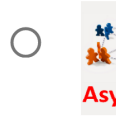

 $O<sub>0</sub>$ 

 $\leftarrow$ 

Hier finden Sie eine aus dem Bereich Asyl- und Asylforum Flüchtlingshilfe. Es sind keine regionale Nachrichten enthalten.

### Zusammenstellung für Bavern

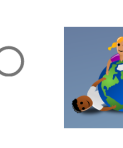

Hier finden Sie eine Zusammenstellung von Nachrichten aus dem Bereich Asyl- und Flüchtlingshilfe, angereichert mit Informationen für das Bundesland Bayern. Diese Zusammenstellung wurde von Asylhelfer. Bayern erstellt.

#### Zusammenstellung für Baden-Württemberg

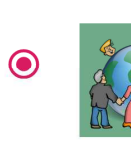

Hier finden Sie eine Zusammenstellung von Nachrichten aus dem Bereich Asyl- und Flüchtlingshilfe, angereichert mit Informationen für das Bundesland Baden-Württemberg. Diese Zusammenstellung wurde von Asyl-BW.de erstellt.

Zusammenstellung für den Landkreis **Dachau** 

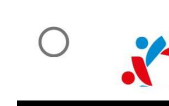

Hier finden Sie eine Zusammenstellung von Nachrichten aus dem Bereich Asyl-und Flüchtlingshilfe, angereichert mit

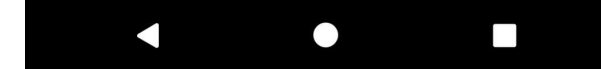